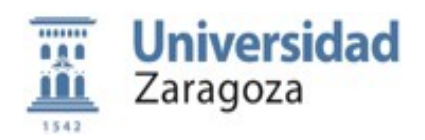

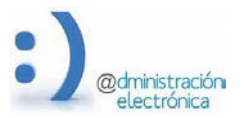

# **Guía de votación para elecciones electrónicas**

### **1. Consultar la información del censo y los datos necesarios para votar.**

Durante el periodo de exposición del censo, el elector/a debe comprobar sus datos en censo.unizar.es. En caso de detectar errores o datos incorrectos debe solicitar su modificación mediante escrito en <https://regtel.unizar.es/> dirigido a la Junta Electoral Central-Secretaría General.

#### **2. Votar.**

Desde la [Sede Electrónica](https://sede.unizar.es/) de la Universidad de Zaragoza se accederá a la plataforma de votación donde deberá autenticarse usando sus credenciales administrativas (NIP y contraseña administrativa), certificado electrónico o CL@ve.

El período de votación es de 9:30 a 17:30 horas del jueves, 9 de diciembre de 2021.

Una vez efectuada la selección debemos confirmar el voto para que se envíe a la urna electrónica. Antes de eso, el voto se cifrará y firmará en nuestro dispositivo para garantizar su privacidad.

La Junta Electoral ha decido que se puede votar hasta 3 veces en la misma elección, aunque sólo se tendrá en cuenta el último voto confirmado.

## **3. Registro del voto y verificación en la urna electoral.**

Una vez recibido el voto, la urna electrónica validará las pruebas criptográficas que protegen el voto para garantizar que el voto es válido y que no ha sido manipulado durante el proceso de generación y envío.

Además, verifica que todos los votos provengan de votantes válidos antes de depositarlo en la urna electrónica, todo ello sin descifrar los votos o romper el secreto de voto.

#### **4. Recibo de voto.**

Completado el proceso de votación, se generará un recibo de voto que es conveniente imprimir o guardar como PDF. Este le permite verificar que el servidor recibió su voto, que se almacenó correctamente en la urna electoral y que se incluyó en el recuento final.

Este recibo se entrega al votante como contestación a la acción de votar. Deberá guardarlo si desea usarlo para verificar que su voto se ha tenido en cuenta.